# Making a UCAS Account 2024

UC/\S

UCAS is the central tool to make applications to University and enables you to search for and apply for courses relevant to you.

UCAS Hub is a new feature that allows you to:

- Search and view courses
- Use a personal statement framework
- Calculate tariff points
- Search and book university open days and events
- Explore your future
- Write notes

and much more...

# The UCAS system application and Hub

- In order to make an application and use the UCAS Hub then you will need to create an account on the system
- Click on the button in the top right corner which has the 'person' logo on.
- Register your email address and create a password.

Register

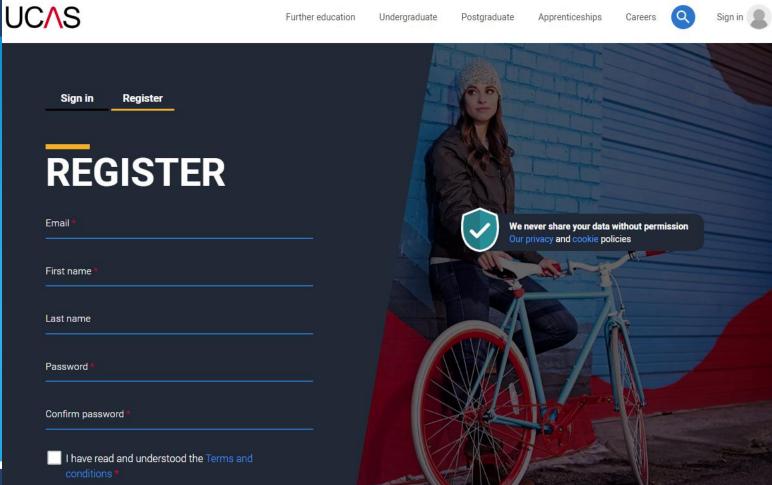

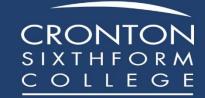

## VERIFY YOUR ACCOUNT

An email has been sent to you on behalf of UCAS, with a code to verify your email address. Please enter the code below.

Code '

Verify

If you have not received an email, you can request another code

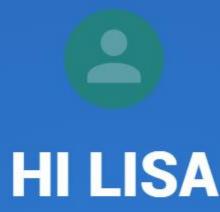

We've just got 4 steps to help you find all the right information

Ready?

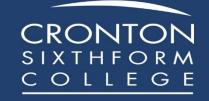

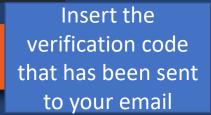

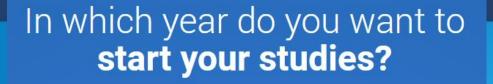

Click 2024

2022
2023
2024

## Select a level of study

Click undergraduate

#### Undergraduate

Uni and college degrees, and apprenticeships

#### **Postgraduate**

Returning to uni to continue study, or apprenticeships

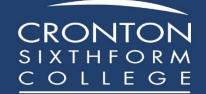

#### Would you like additional information on:

Apprenticeships

Work based training

Conservatoires

Performing arts at Conservatoire universities

Next

## Where do you live?

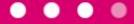

United Kingdom

Enter postcode

Enter your home postcode

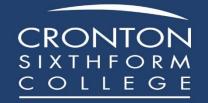

Complete these details and click **'Create** Account'

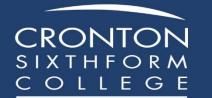

#### Your **preferences**

• • • •

#### Stay up-to-date with unis, colleges, offers, and more

Get tellored info about unliend college courses, open days, and apprenticeship options.\*

O Yes O №

Get great deals, offers, and freebles, including high street brands, tech, and travel. \*

O Yes O №

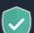

Just so you know, your date is safe with us, and we never pass your details to third parties for marketing purposes without your permission. You can change your mind, and update your personal datalis and preferences at any time. For more information on how we treat your personal data, including how to opt out, take a look at our privacy golicy.

Mobile number

Country code

United Kingdom (+44) v

Which subject(s) are you interested in studying?

Subject 1\*

Select an option

Subject 2

Select an option

Subject 3

Select an option

Get the right support

Are you still at school/college? \*

O Yes O №

Create account

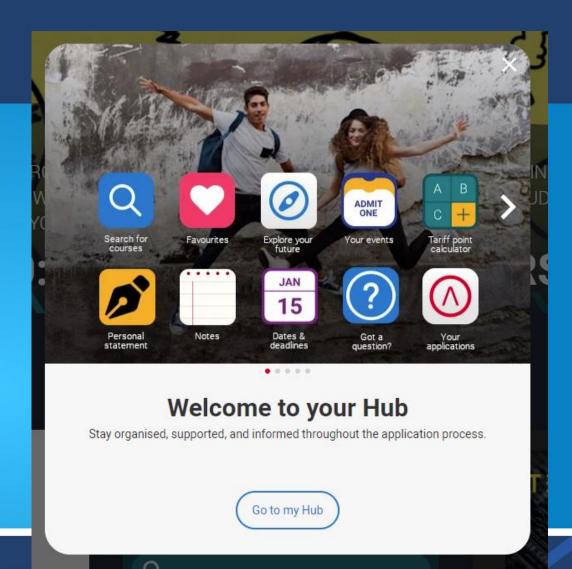